# **Créer un paquet en utilisant un script SlackBuild**

# **Présentation**

Il peut se faire que vous vouliez vraiment utiliser une application alors qu'elle n'est pas disponible dans le dépôt de Slackware. En pareil cas [vous avez plusieurs options](https://docs.slackware.com/howtos:slackware_admin:how_to_use_slackware_installing_software), l'une d'entre elles est d'employer un script [SlackBuild](http://slackbuilds.org/) pour faire un paquet de l'application à installer. Voilà ce que ce tutoriel va s'efforcer de vous apprendre.

### **Utiliser un script SlackBuild**

Une des premières choses que je fais sur chacune de mes installations Linux, c'est de créer un répertoire caché nommé .build dans mon répertoire /home. Je l'utilise essentiellement pour compiler des applications à la main, ou dans le cas de Slackware, pour installer des scripts SlackBuild (voir Fig 1).

### **Figure 1 – /home/<user>/.build**

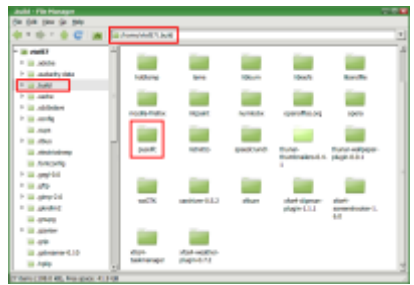

Bien, allons-y maintenant. La première chose à faire est d'atteindre [SlackBuilds.org](http://slackbuilds.org/) avec votre navigateur préféré. Dans la petite zone de recherche, en haut à droite, saisissez le nom de l'application que vous cherchez et juste à côté précisez la version de votre Slackware . Pour ce tutoriel, nous allons utiliser PysolFC pour Slackware14.1, il s'agit d'un paquet d'environ mille jeux. Dès que la recherche a abouti, vous êtes à [pysolfc SlackBuild page](http://slackbuilds.org/repository/14.1/games/pysolfc/) (voir Fig 2).

#### **Figure 2 – Page Pysolfc des SlackBuilds**

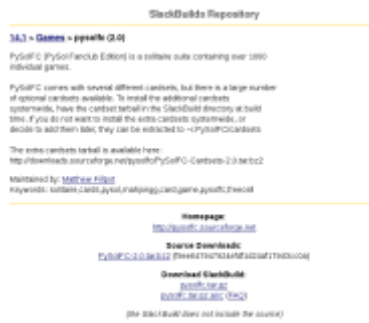

Last update: 2017/12/13 fr:howtos:slackware\_admin:creating\_a\_package\_using\_a\_slackbuild\_script https://docs.slackware.com/fr:howtos:slackware\_admin:creating\_a\_package\_using\_a\_slackbuild\_script 03:10 (UTC)

Maintenant allons de l'avant en téléchargeant le code source [\(PySolFC-2.0.tar.bz2](http://downloads.sourceforge.net/pysolfc/PySolFC-2.0.tar.bz2)) et le SlackBuild [\(pysolfc.tar.gz](http://slackbuilds.org/slackbuilds/14.1/games/pysolfc.tar.gz)) dans votre répertoire .build (ou en tout endroit qui vous convient pour construire vos paquets). Décompactez le script SlackBuild en ligne de commande, par l'appel suivant de la commande tar:

\$ tar -xvf pysolfc.tar.gz

Vous pouvez aussi le décompresser au moyen de votre application graphique favorite de décompression d'archives, comme Ark ou Xarchiver… employez tout ce avec quoi vous êtes à l'aise.

Vous avez maintenant un répertoire décompacté nommé "pysolfc". Amenez le répertoire source que vous venez de télécharger (PySolFC-2.0.tar.bz2) dans ce répertoire pysolfc récemment décompressé. Parfait. Vous n'avez plus qu'à attraper et faire glisser ce répertoire source tout droit dans le répertoire pysolfc (voir Fig 3).

#### **Figure 3 – À l'intérieur du répertoire Pysolfc**

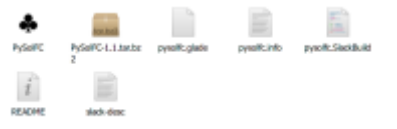

- Ouvrez votre logiciel de terminal (Gnome Terminal, Konsole, etc.)
- Tapez cette commande pour rendre le script SlackBuild pysolfc exécutable:
- \$ chmod +x pysolfc.SlackBuild
	- En étant root (pour faire une installation globale dans votre système Slackware afin que tous les utilisateurs puissent y accéder), saisissez la commande suivante:
- # ./pysolfc.SlackBuild
	- Si tout s'est bien passé, le script SlackBuild aura créé un paquet.tgz dans votre répertoire /tmp.
- # cd /tmp
	- Voyez maintenant le contenu du répertoire /tmp:

#### $#$  ls

- Vous devez voir un fichier nommé pysolfc-2.0-x86 64-1 SBo.tgz. Installez le en employant l'outil Slackware d'origine pkgtool:
- # installpkg pysolfc-2.0-x86\_64-1\_SBo.tgz

Voilà. PysolFC est maintenant dans votre menu (dans Xfce).

## **Sources**

L'auteur de ce document est [V. T. Eric Layton](https://docs.slackware.com/wiki:user:nocturnal.slacker)

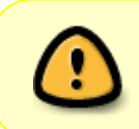

Ce how-to est une version mise en forme de [CETTE](https://noctslackv1.wordpress.com/2012/01/29/lets-build-a-slackbuild-revisited/) source originale. Des Copyrights peuvent s'appliquer à l'original. L'auteur autorise ce site à utiliser son document sous cette forme modifiée.

#### [howtos](https://docs.slackware.com/tag:howtos), [software](https://docs.slackware.com/tag:software?do=showtag&tag=software), [slackbuild,](https://docs.slackware.com/tag:slackbuild?do=showtag&tag=slackbuild) [author nocturnal.slacker,](https://docs.slackware.com/tag:author_nocturnal.slacker?do=showtag&tag=author_nocturnal.slacker) [translator pierreaverseng](https://docs.slackware.com/tag:translator_pierreaverseng?do=showtag&tag=translator_pierreaverseng)

From: <https://docs.slackware.com/>- **SlackDocs** Permanent link: **[https://docs.slackware.com/fr:howtos:slackware\\_admin:creating\\_a\\_package\\_using\\_a\\_slackbuild\\_script](https://docs.slackware.com/fr:howtos:slackware_admin:creating_a_package_using_a_slackbuild_script)** Last update: **2017/12/13 03:10 (UTC)**

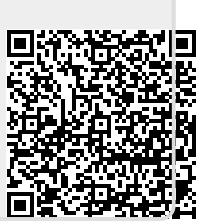